RMCS-1120 Hybrid Servo Driver with Modbus RTU communication (Max. 50Vdc and 7A per phase)

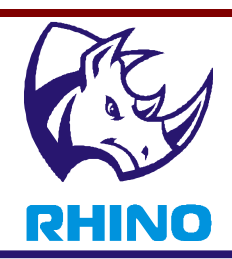

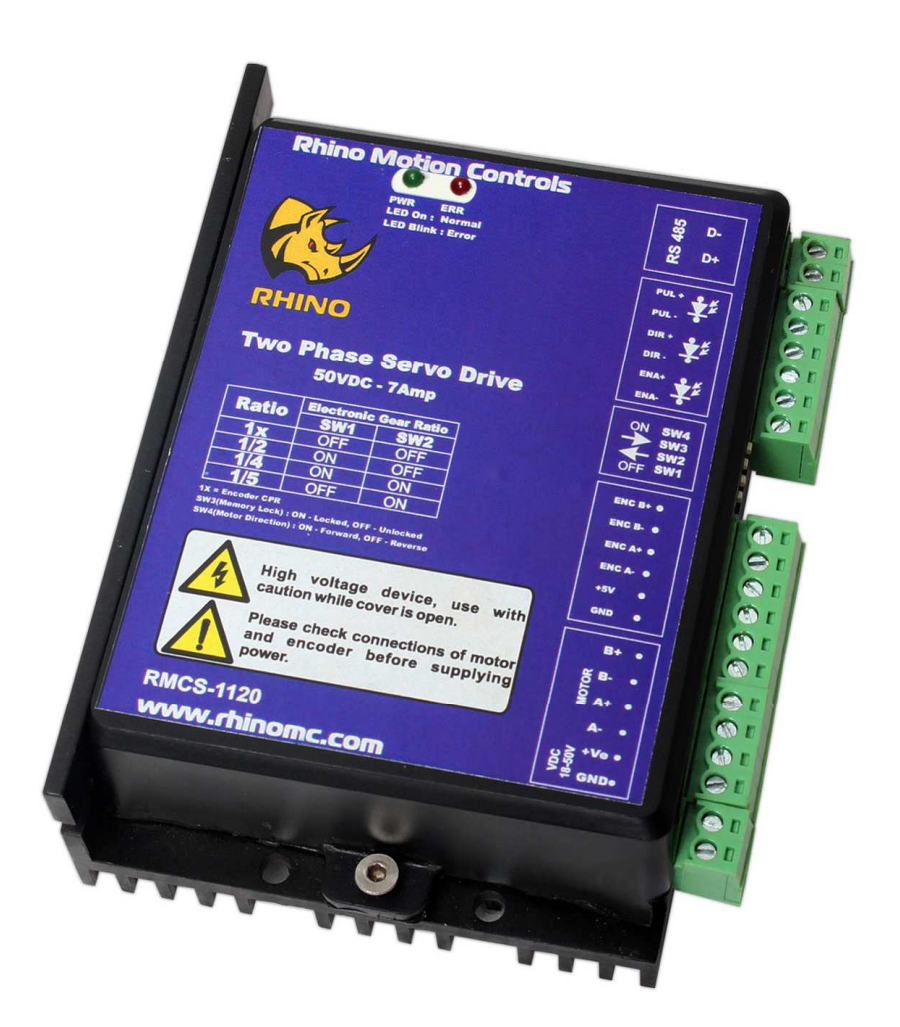

## **Installation Manual and Datasheet**

http://www.rhinomc.com

Page 1

RMCS-1120

Hybrid Servo Driver with Modbus RTU communication (Max. 50Vdc and 7A per phase)

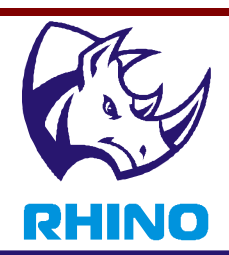

### **Key Features**

- Smooth and quiet operation at all speeds and extremely low motor heating
- Industrial grade performance for an alternating current servo motor
- Field oriented control based low voltage servo loop
- Fully configurable position and velocity loop
- Input supply voltage from 12VDc to 50VDC
- Delivers up to 7amps of continuous current
- Selectable gear-ratio for encoder with counts from 4000 to 10000 per revolution
- PULSE, DIRECTION and ENABLE inputs with opto-isolated interface
- Short-circuit protection for the motor outputs, over-voltage and under-voltage protection
- LED indication for power and error states

### **Description**

Thank you for purchasing RMCS-1120, Hybrid AC Driver. RMCS-1120 is Rhino Motion Controls introductory hybrid low voltage AC drive designed for smooth and quiet operation without compromising on torque and control at higher speeds. It has short-circuit protection for the motor outputs, over-voltage and under-voltage protection and will survive accidental motor disconnects while powered-up.

The RMCS-1120 delivers a low-voltage servo performance using a field oriented control (FOC) current loop for two-phase hybrid PMSM motors. It also provides a fully configurable position and velocity loop with feed-forward variables to achieve close to zero lag in servo performance.

Two phase PMSM servo systems give an advantage of higher speed, faster response and very low motor heating.

The RMCS-1120's FOC control gains are calibrated on start-up based on motor characteristics and also adjusted dynamically while the motor is in motion. This control algorithm makes it capable of achieving better torque at higher speeds in comparison to comparable drives in its range.

The PULSE/STEP, DIRECTION and ENABLE inputs are optically isolated. Both inputs work with 2.5V, 3.3V or 5V logic drive signals. The input drive current is 5mA at 2.5V so almost all logic family (74LS, 74HC, etc.) can be used to drive these inputs.

The RMCS-1120 hybrid AC drive is warranted to be free of manufacturing defects for six months from the date of purchase. Please see the section on service, support and warranty at the end of this document.

http://www.rhinomc.com

Page 2

RMCS-1120 Hybrid Servo Driver with Modbus RTU communication (Max. 50Vdc and 7A per phase)

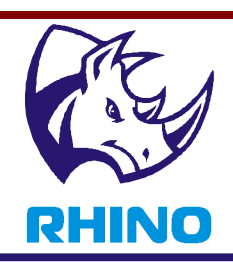

### **Technical Specifications**

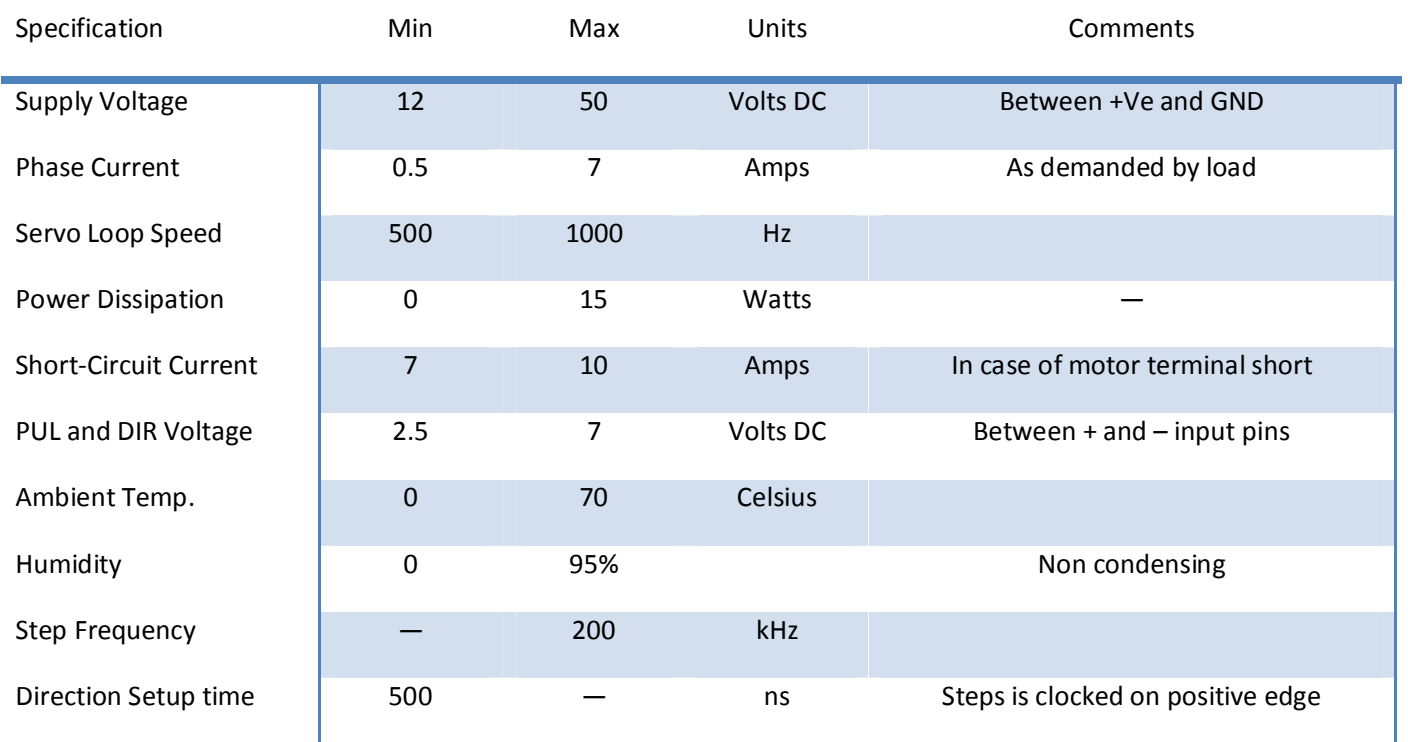

## **Mechanical Specifications**

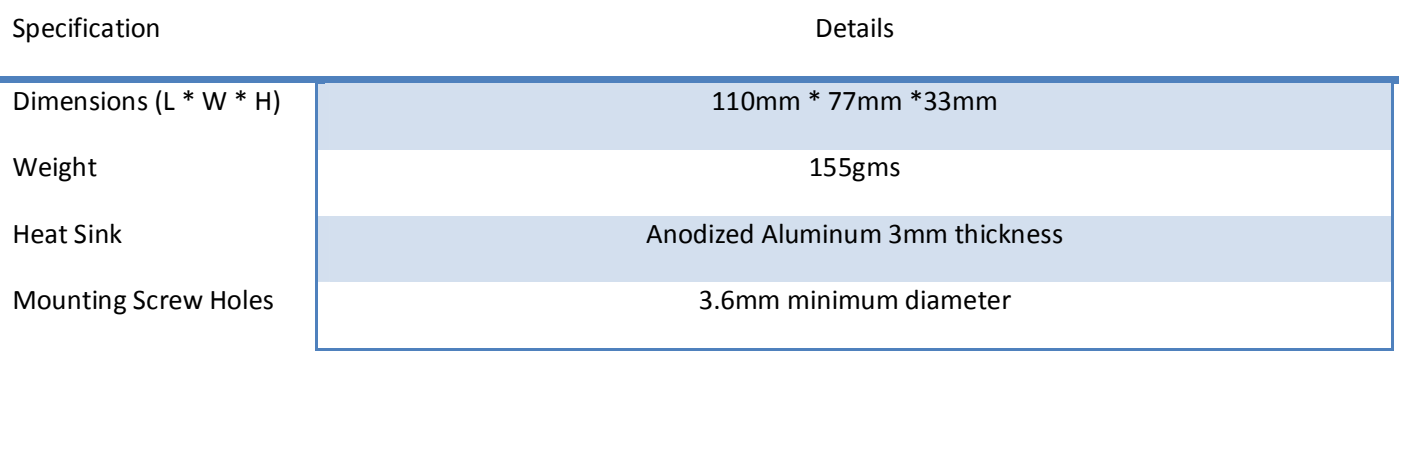

http://www.rhinomc.com

Page 3

RMCS-1120

Hybrid Servo Driver with Modbus RTU communication (Max. 50Vdc and 7A per phase)

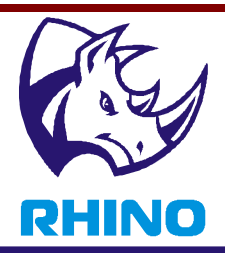

### **Caution**

- Read this document carefully before installing and using you drive
- Inputs voltage to the drive must not exceed the maximum of 50VDC or it may damage the drive
- Reversing polarity power supplied to the drive will damage the drive or power supply
- Connecting the power supply wires to the terminals outputs of the motor coils will damage the drive
- Short-circuiting the motor terminals to  $+Ve$  power or to each other or to GND may damage the drive
- Excess humidity or condensation on the drive may damage the drive
- Voltage in excess of 7V between the PULSE+ and PULSE- or DIR+ and DIR- or ENA+ and ENAinput terminals may damage the opto-isolators
- Reverse voltage in excess of 7V between the PULSE- and PULSE+ or DIR- and DIR+ or ENA+ and ENA- input terminals may damage the opto-isolators
- Heat sink is designed to dissipate heat from the drive circuitry as long as the ambient temperature is less that 70 degrees Celsius. Ambient temperature in excess of that may damage the drive
- Do not un-plug the terminals of the motor while the drive is powered up and running

### **Power and Motor Terminal Assignments**

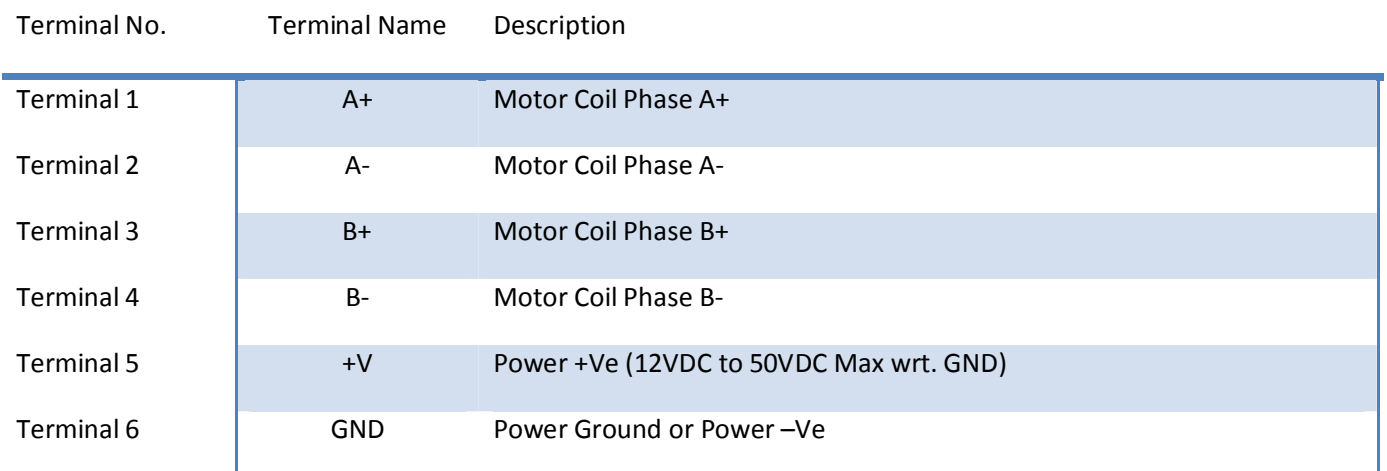

http://www.rhinomc.com

Page 4

RMCS-1120 Hybrid Servo Driver with Modbus RTU communication (Max. 50Vdc and 7A per phase)

### **Encoder Terminal Assignments**

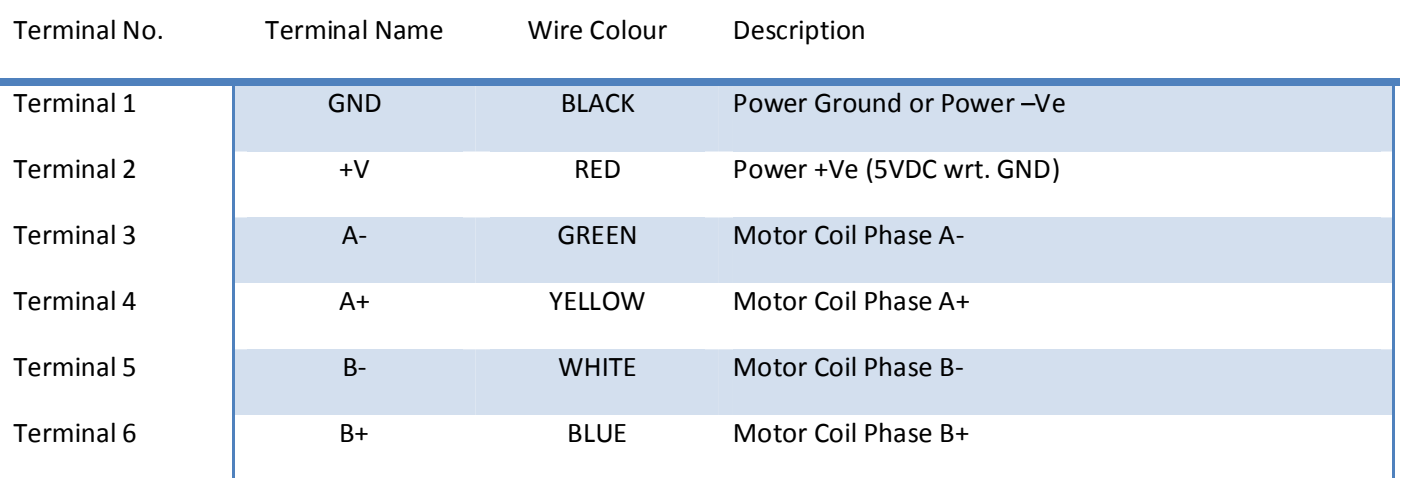

### **Pulse and Direction Input Assignments**

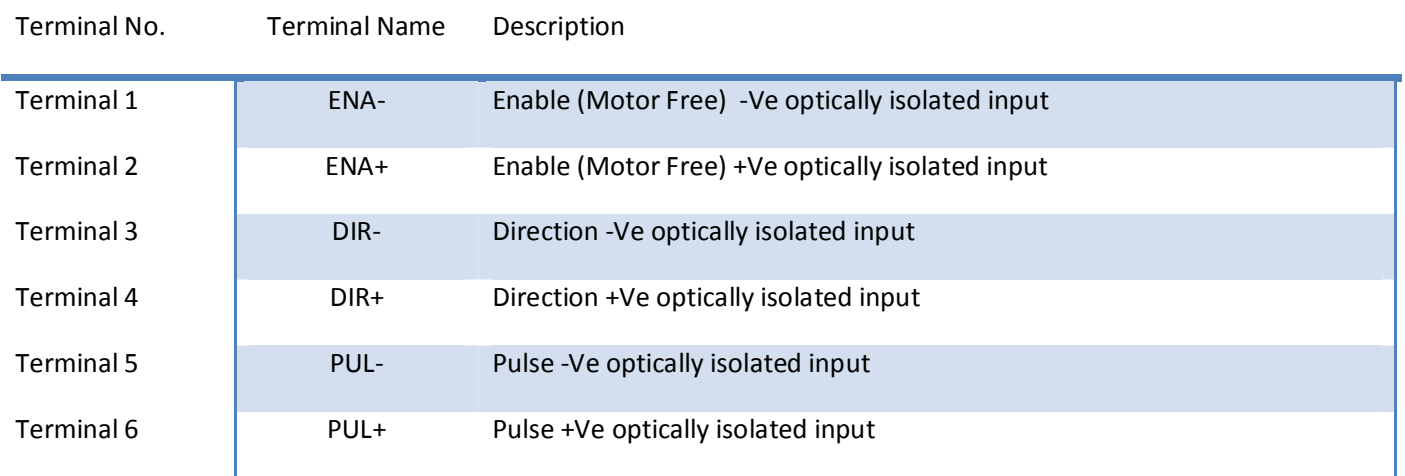

http://www.rhinomc.com

**Hybrid AC Driver [RMCS-1120]** 

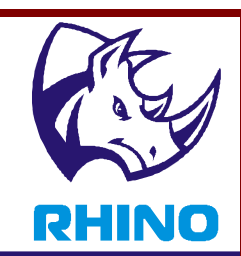

Page 5

RMCS-1120 Hybrid Servo Driver with Modbus RTU communication (Max. 50Vdc and 7A per phase)

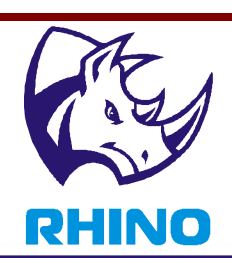

## **Switch Selection Table for Step Selection**

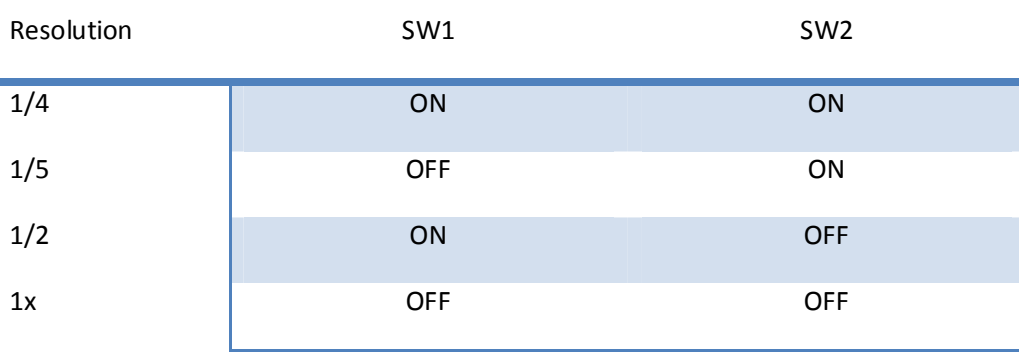

#### $1x =$  Encoder Counts Per Revolution (CPR)

Switch (3): Sets EEPROM permissions

SW3 ON – EEPROM Data Locked

SW3 OFF – EEPROM Data Unlocked

Switch (4): Sets Direction

SW4 ON – Forward Direction

SW4 OFF – Reverse Direction

### **RS-485 Command Port**

A 2pin command port is available on the drive for debug and tuning routines. The communication is based on Modbus RTU, the drive works as Modbus Slave and its register map is given in the Modbus Register Table.

When connected it to a computer the drive parameters can be accessed by simple commands using any Modbus Master Poll Software. An additional hardware to execute this process would be a USB to RS485 Converter. The baud rate of 115200 bps is default with 8 bit data, 1 stop bit and no parity.

The Modbus RTU Functions 03 (Read Multiple Registers), 05 (Write Single Coil) and 06 (Preset Single Register) are used to control the drive.

http://www.rhinomc.com

Page 6

RMCS-1120

Hybrid Servo Driver with Modbus RTU communication (Max. 50Vdc and 7A per phase)

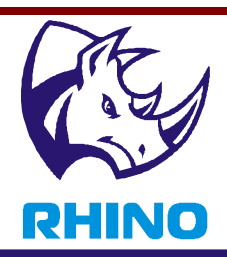

For example, some valid Control Query Frames for Drive would be like:

- 1. 0x01, 0x03, 0x00, 0x00, 0x00, 0x0F, CRC16 This Query will expect a read of 15 Slave Registers starting from address 0x0000 as a response from Drive with Slave Address 0x01.
- 2. 0x00, 0x05, 0x00, 0x00, 0x00, 0x00, CRC16 This Query will set all the Slave Drives' Parameters to their default values.
- 3. 0x01, 0x06, 0x20, 0x04, 0x00, 0x00, CRC16 This Query will Set Value 0x0000 to the Register at address 0x2004 of Drive, that will start the Motor.

### **Modbus Register Table**

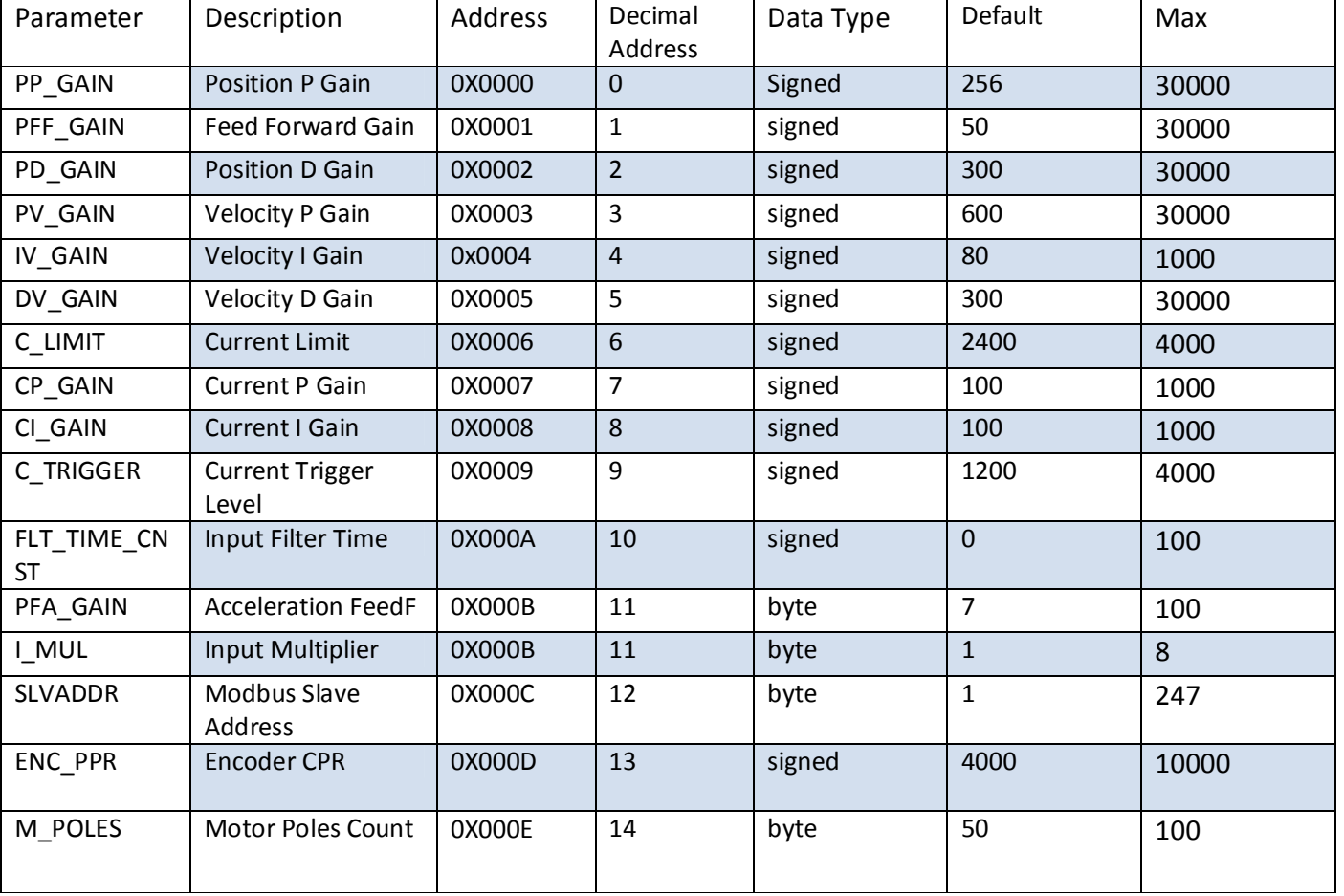

http://www.rhinomc.com

RMCS-1120 Hybrid Servo Driver with Modbus RTU communication (Max. 50Vdc and 7A per phase)

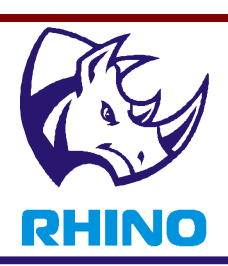

#### Where,

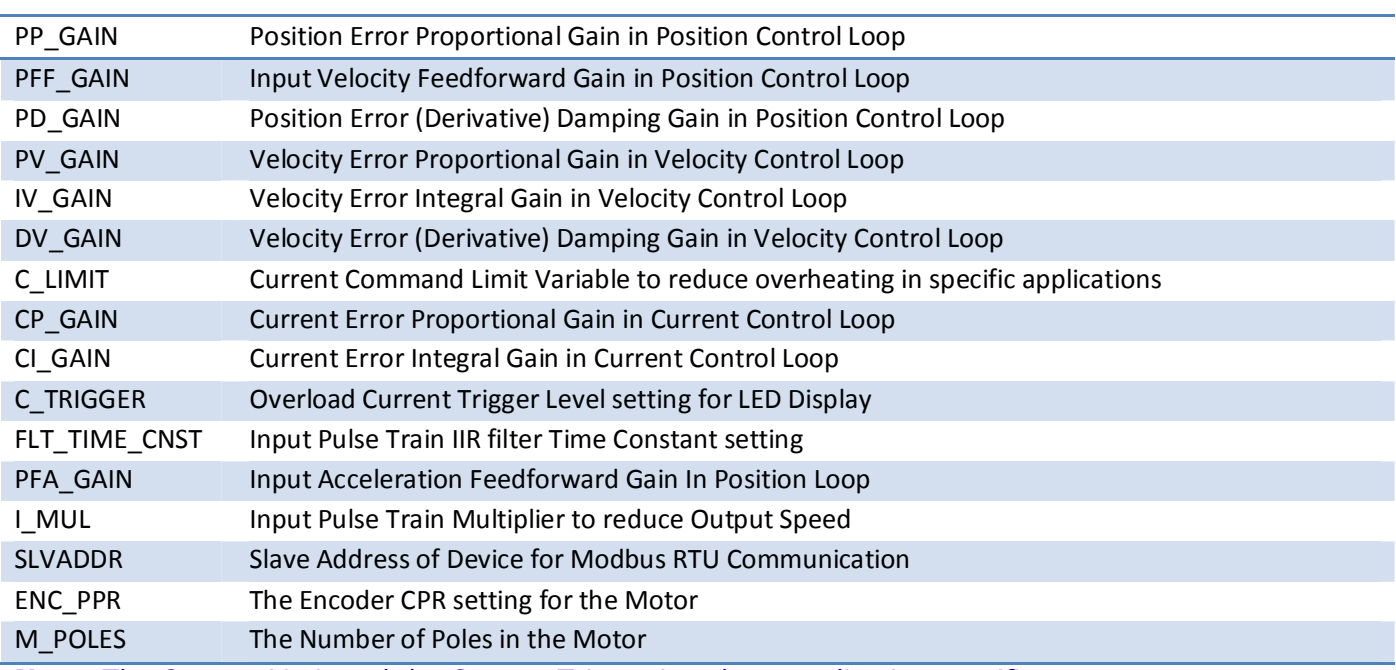

**Note:** The Current Limit and the Current Trigger Level are application specific parameters.

### **Additional Commands**

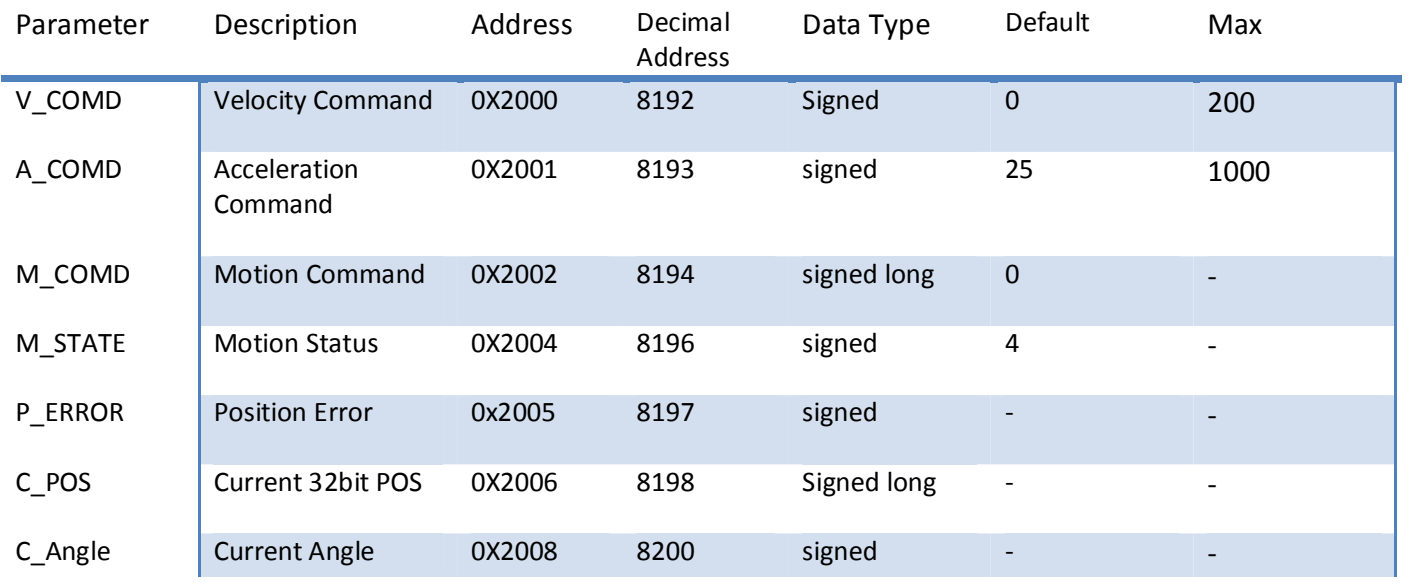

### http://www.rhinomc.com

Page 8

RMCS-1120

Hybrid Servo Driver with Modbus RTU communication (Max. 50Vdc and 7A per phase)

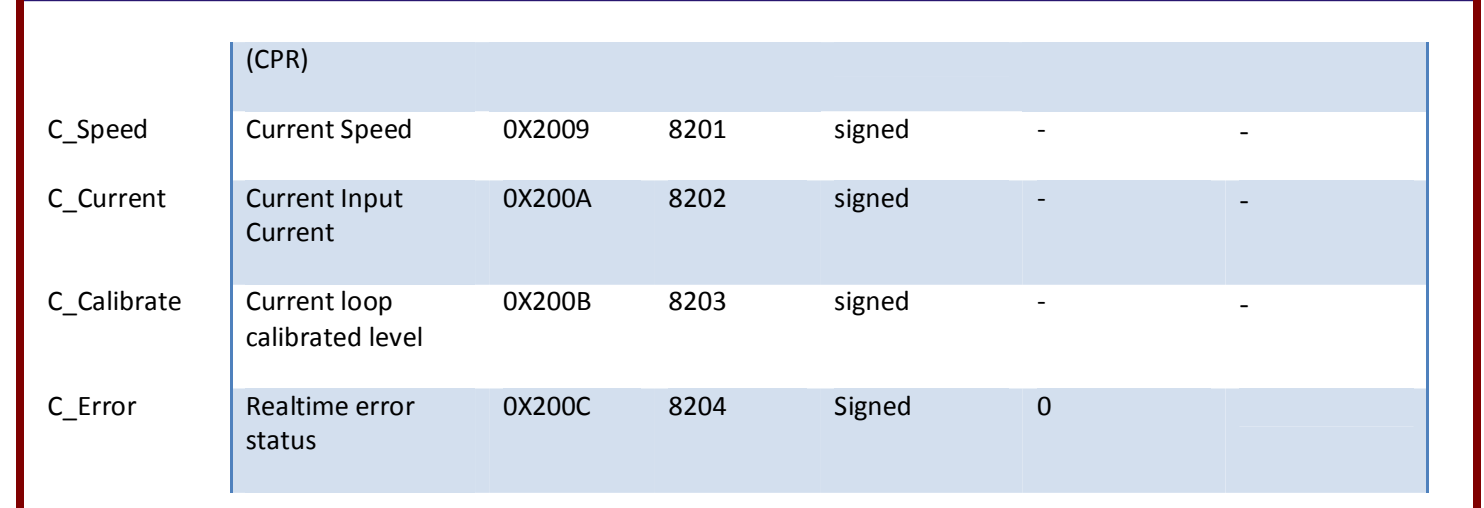

#### Where,

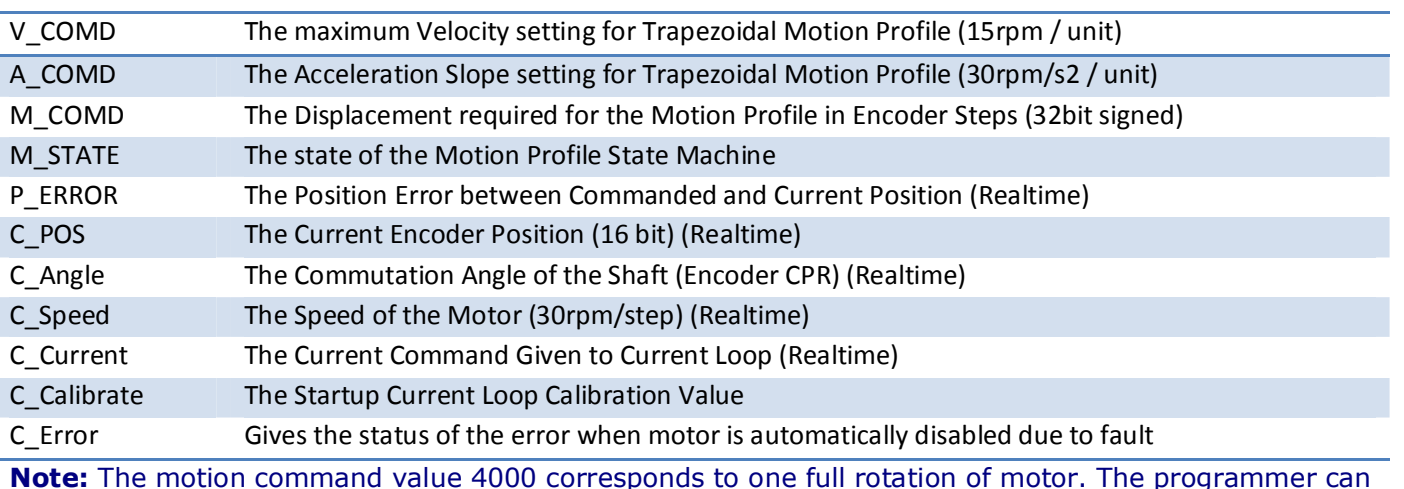

**Note:** The motion command value 4000 corresponds to one full rotation of motor. The programmer can have multiples of 4000 to achieve specific number of rotations. For example, if 8 rotations are required, this value would be 32000 (4000 multiplied by 8). If the motion command value is negative, it will run the motor in opposite direction.

http://www.rhinomc.com

Page 9

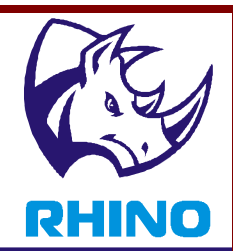

RMCS-1120 Hybrid Servo Driver with Modbus RTU communication (Max. 50Vdc and 7A per phase)

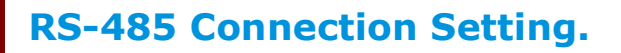

Baud Rate : 115200 bps (Bits per second)

Data bits : 8

Parity : None

Stop Bits : 1

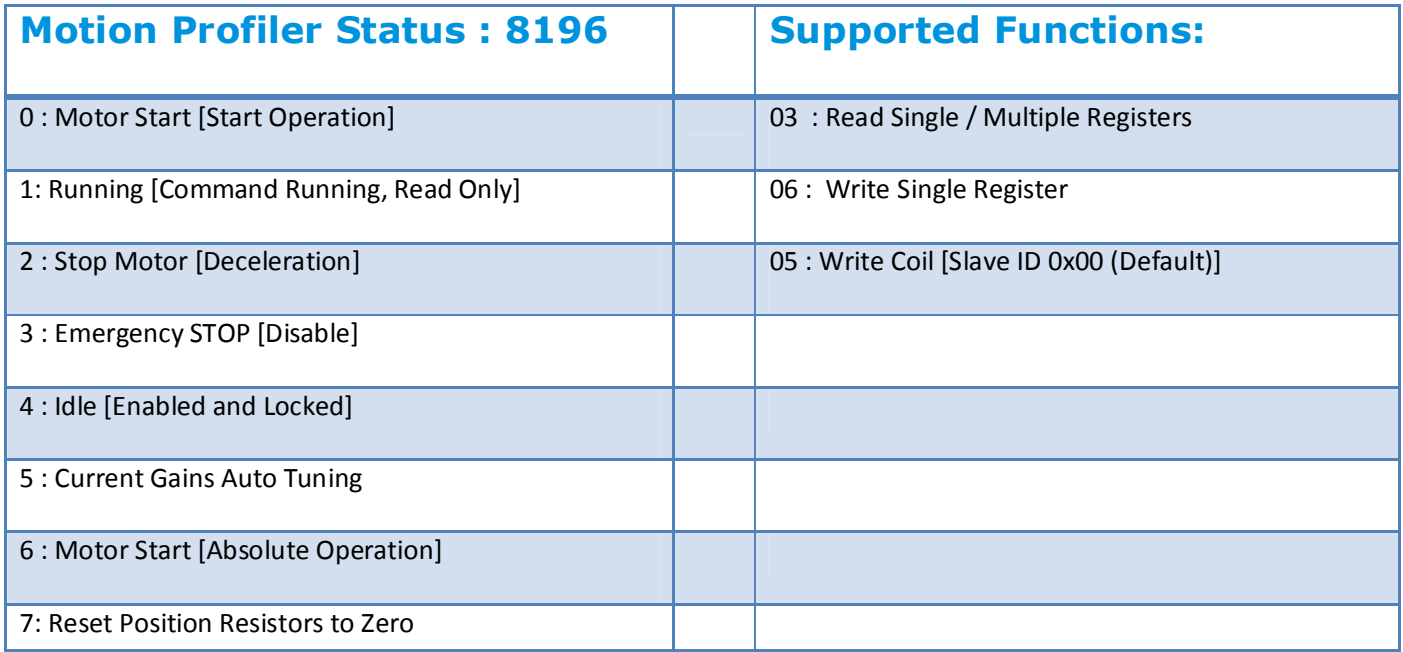

http://www.rhinomc.com

Page 10

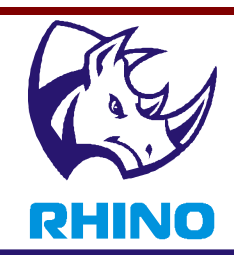

RMCS-1120 Hybrid Servo Driver with Modbus RTU communication (Max. 50Vdc and 7A per phase)

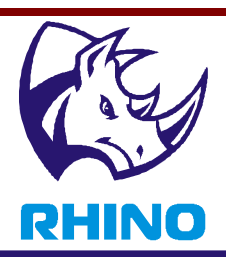

### **Modbus RTU Master's Command List for Setting Motion Profile**

For setting any Command's value, the Modbus Master Queries with the RTU Function 0x06. The query frame contains 8 bytes. Some Right Shift (">>") and "&" operations on the input value are required in order to tackle the data type issues.

**Note:** SDA stands for Slave Drive Address

**Caution:** The Motion Status must be IDLE before sending Motion Profiler Status Commands except 2 and 3.

### **Command Modbus Master Query Frame**

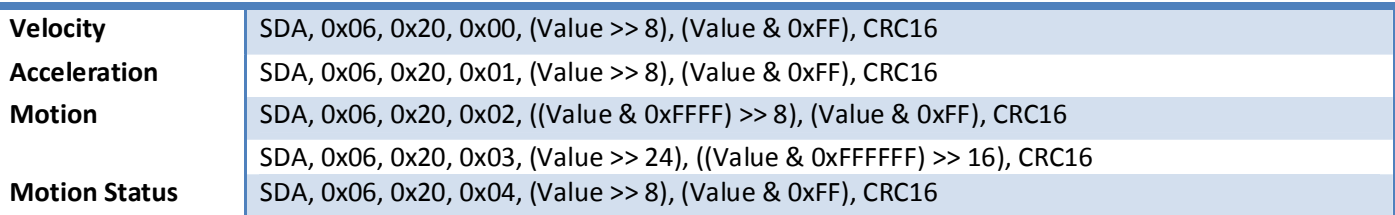

### **Power Supply Selection**

The general rule of thumb to get the most out of the motor is to drive it with a supply voltage that is atleast 3 to 4 times its rated supply voltage. A DC regulated power supply with good low-ESR decoupling capacitors on its output is recommended for best performance of this drive.

### **LED Status and Error Codes**

There is a single LED on this drive for power and error status messages. In case the LED is blinking or flickering please check all connections and powered-down, wait for 5 seconds and then power-up the drive once again.

LED State Message and the Message of the Message and the Message of the Message of the Message of the Message Green LED ON and steady **Properties and Calibrated** Powered up and calibrated Red LED Flickering randomly The Current Trigger Level Achieved Red LED blinking Short circuit on motor terminals or drive message to connection error

#### http://www.rhinomc.com

Page 11

RMCS-1120 Hybrid Servo Driver with Modbus RTU communication (Max. 50Vdc and 7A per phase)

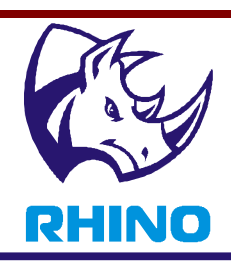

## **Guide to General Problems**

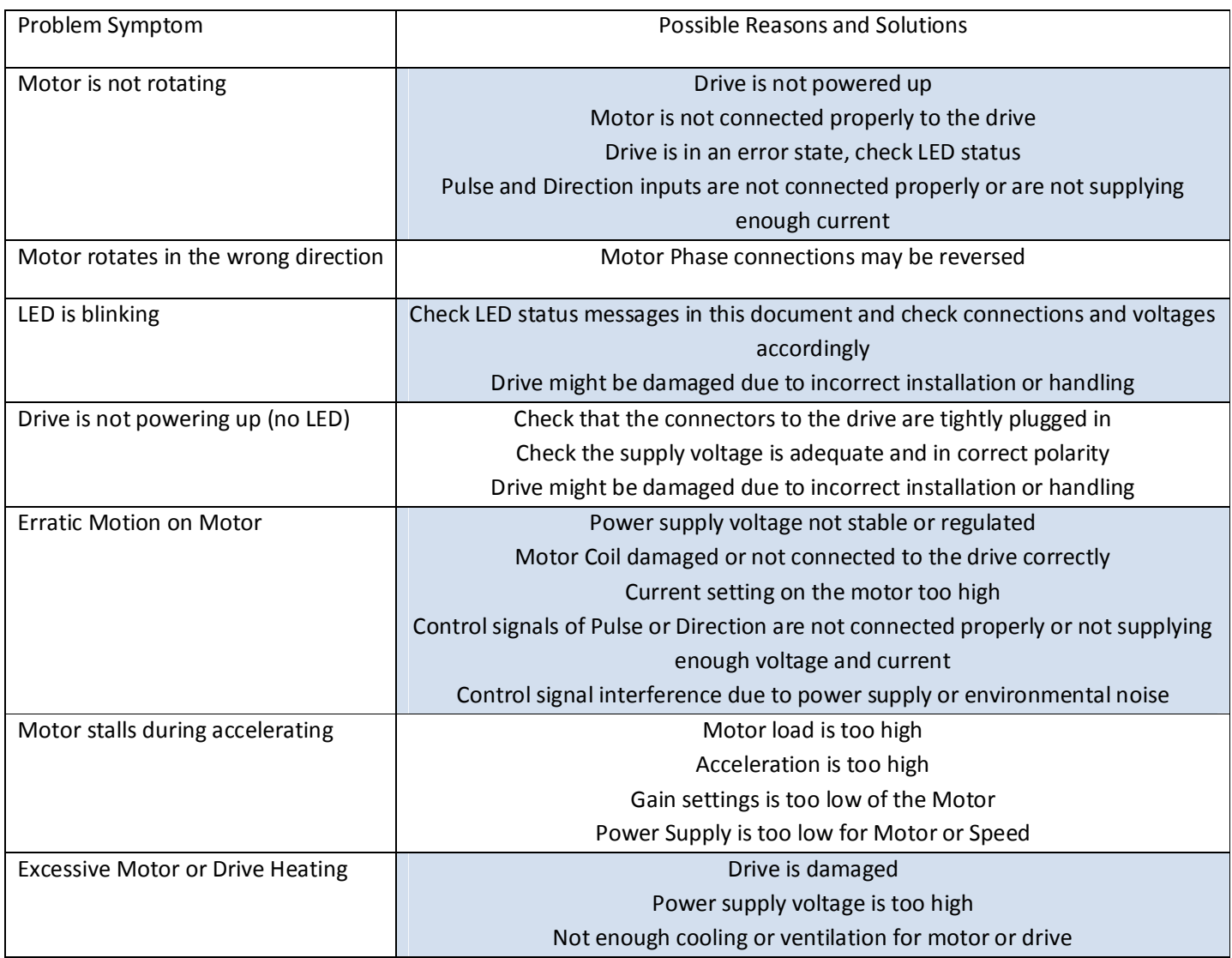

http://www.rhinomc.com

Page 12

RMCS-1120 Hybrid Servo Driver with Modbus RTU communication (Max. 50Vdc and 7A per phase)

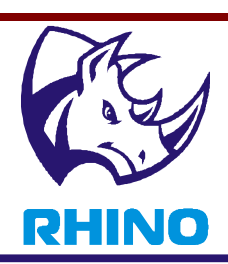

### **Control Signal Connection NPN pull-down**

In this connection technique all the signal +ve inputs are connected to a common high voltage VCC. The opto-isolators LED is turned–on by a pull-down on the –Ve terminals by an NPN-transistor output

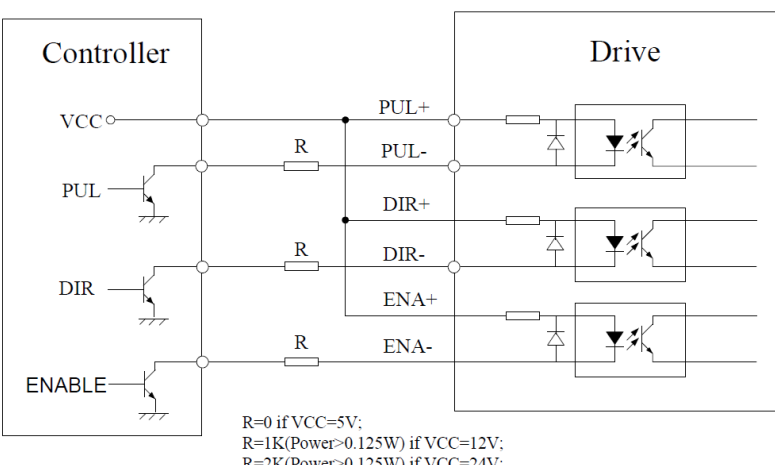

 $R=2K(Power>0.125W)$  if VCC=24V; R must be connected to control signal terminal.

http://www.rhinomc.com

Page 13

RMCS-1120 Hybrid Servo Driver with Modbus RTU communication (Max. 50Vdc and 7A per phase)

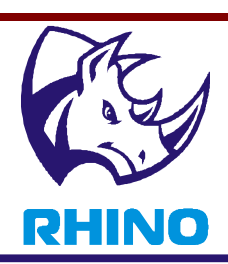

### **Control Signal Connection PNP pull-up**

In this connection technique all the signal -ve inputs are connected to a common low voltage GND. The opto-isolators LED is turned–on by a pull-up on the +Ve terminals by an PNP-transistor output

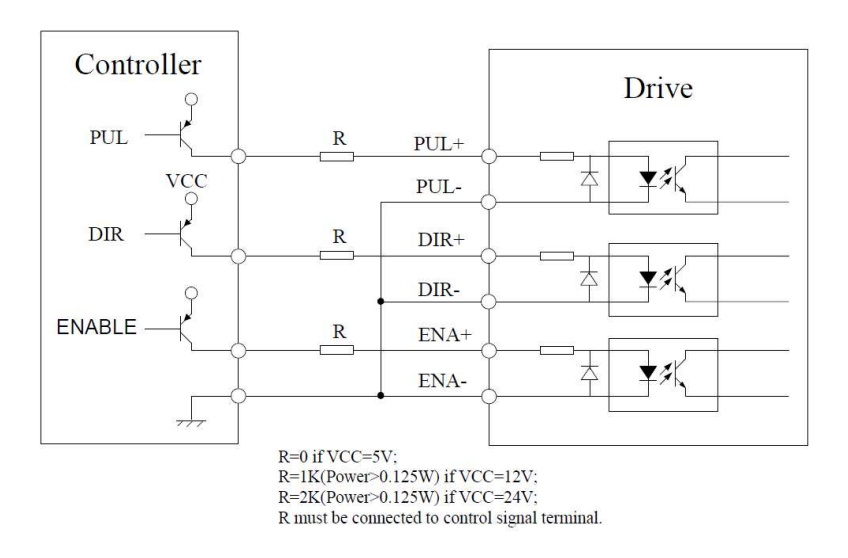

## **Control Signal Connection Differential**

In this connection technique each input is differential controlled and no necessity for a common voltage

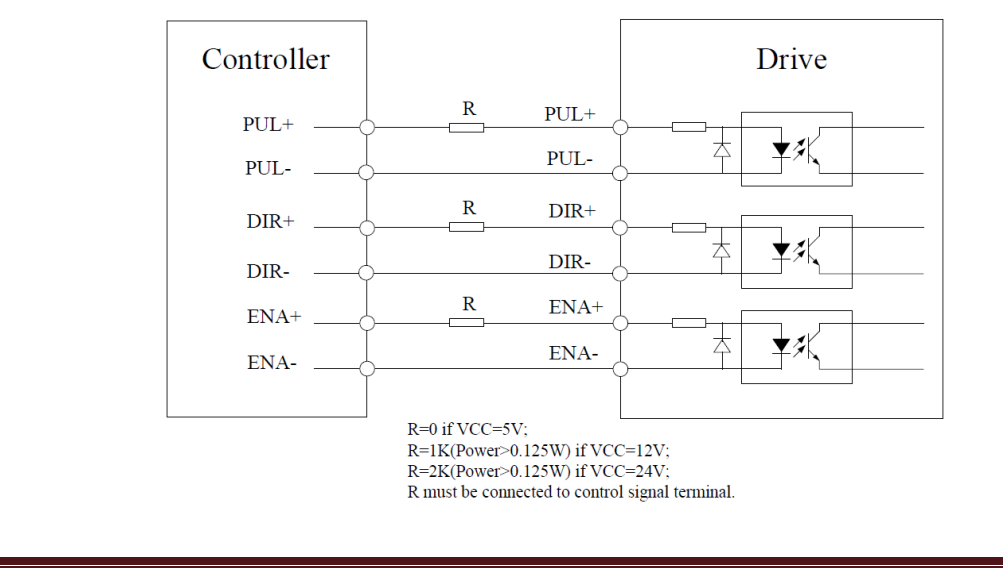

http://www.rhinomc.com

Page 14

RMCS-1120 Hybrid Servo Driver with Modbus RTU communication (Max. 50Vdc and 7A per phase)

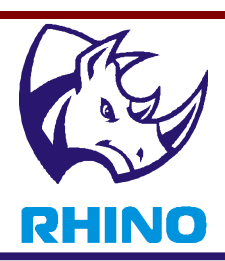

## **2-phase, 4-lead Motors Connections**

4 lead motors are the least flexible but easiest to wire. Speed and torque will depend on winding inductance. In setting the drive output current, multiply the specified phase current by 1.4 to determine the peak output current.

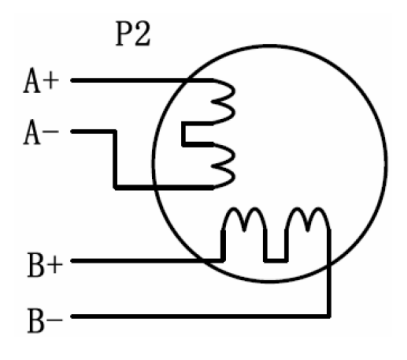

http://www.rhinomc.com

Page 15

RMCS-1120 Hybrid Servo Driver with Modbus RTU communication (Max. 50Vdc and 7A per phase)

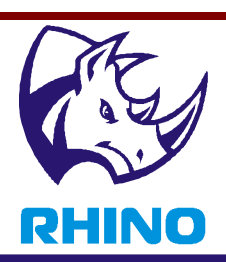

### **Configuration through PC software**

To configure the drive easily a Windows software is available here **http://rhinomc.com/downloads/Hybrid\_Servo\_Tuner\_Setup\_Modbus.exe**

The software is compatible with Windows XP and later operating systems including Windows 7, 8 and 10. Both 32 bit and 64 bit versions are supported. Software must be installed with Admin rights, however after installing it can be used normally without Admin rights. Software will be installed for all users by default.

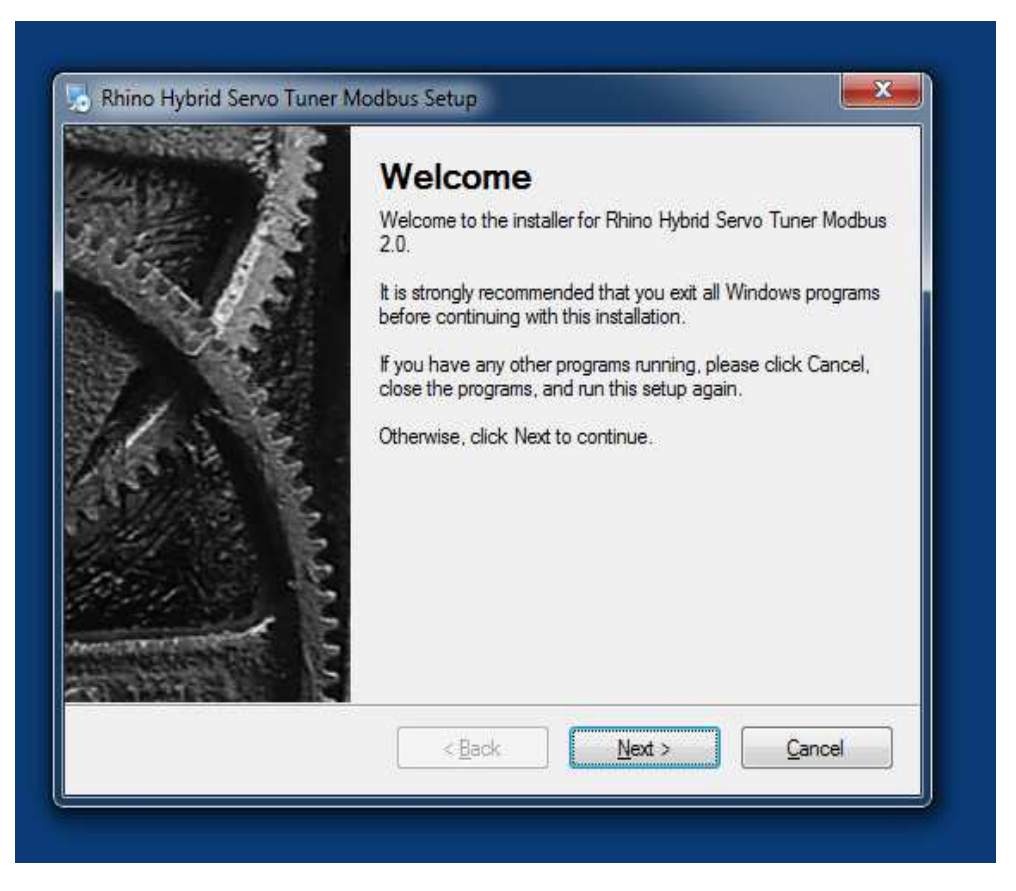

After running the setup you will get the welcome screen. Click Next.

http://www.rhinomc.com

Page 16

RMCS-1120 Hybrid Servo Driver with Modbus RTU communication (Max. 50Vdc and 7A per phase)

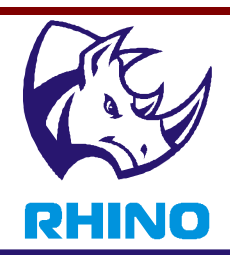

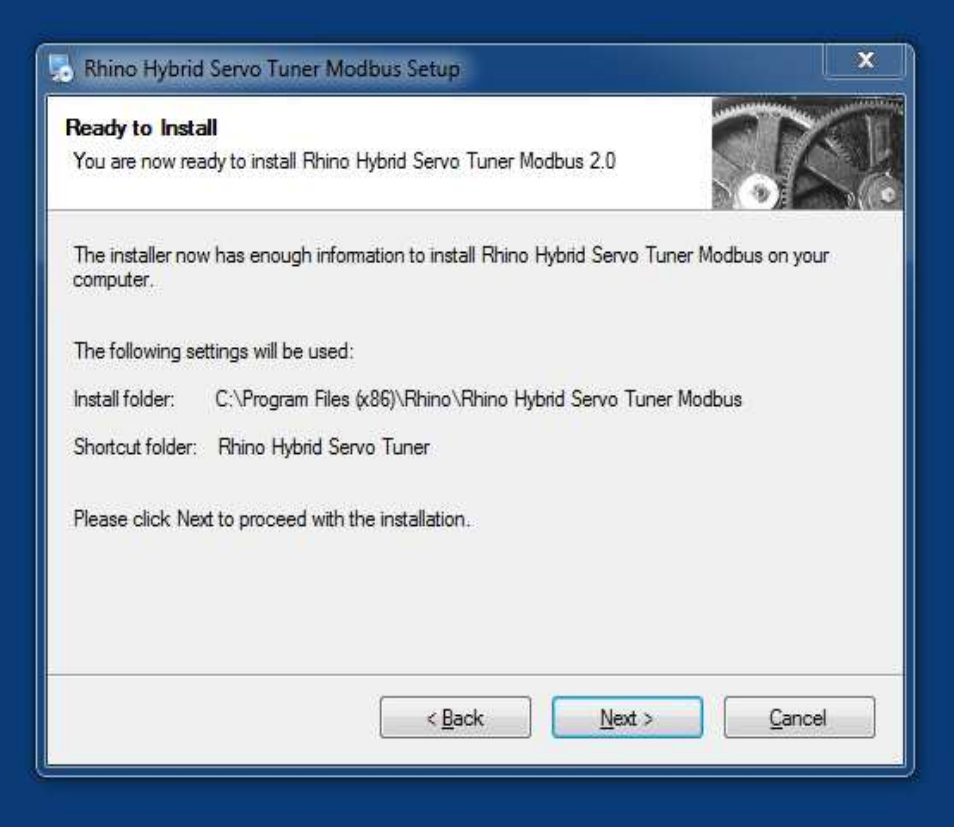

Then it will show the install path and shortcut folder in start menu. Click next and then finish on the next screen to finish the installation.

To start the software you can go to Start Menu - Rhino Hybrid Servo Tuner Modbus

Alternatively you can also start from the shortcut created on your desktop.

After opening you will see the following screen

http://www.rhinomc.com

Page 17

RMCS-1120 Hybrid Servo Driver with Modbus RTU communication (Max. 50Vdc and 7A per phase)

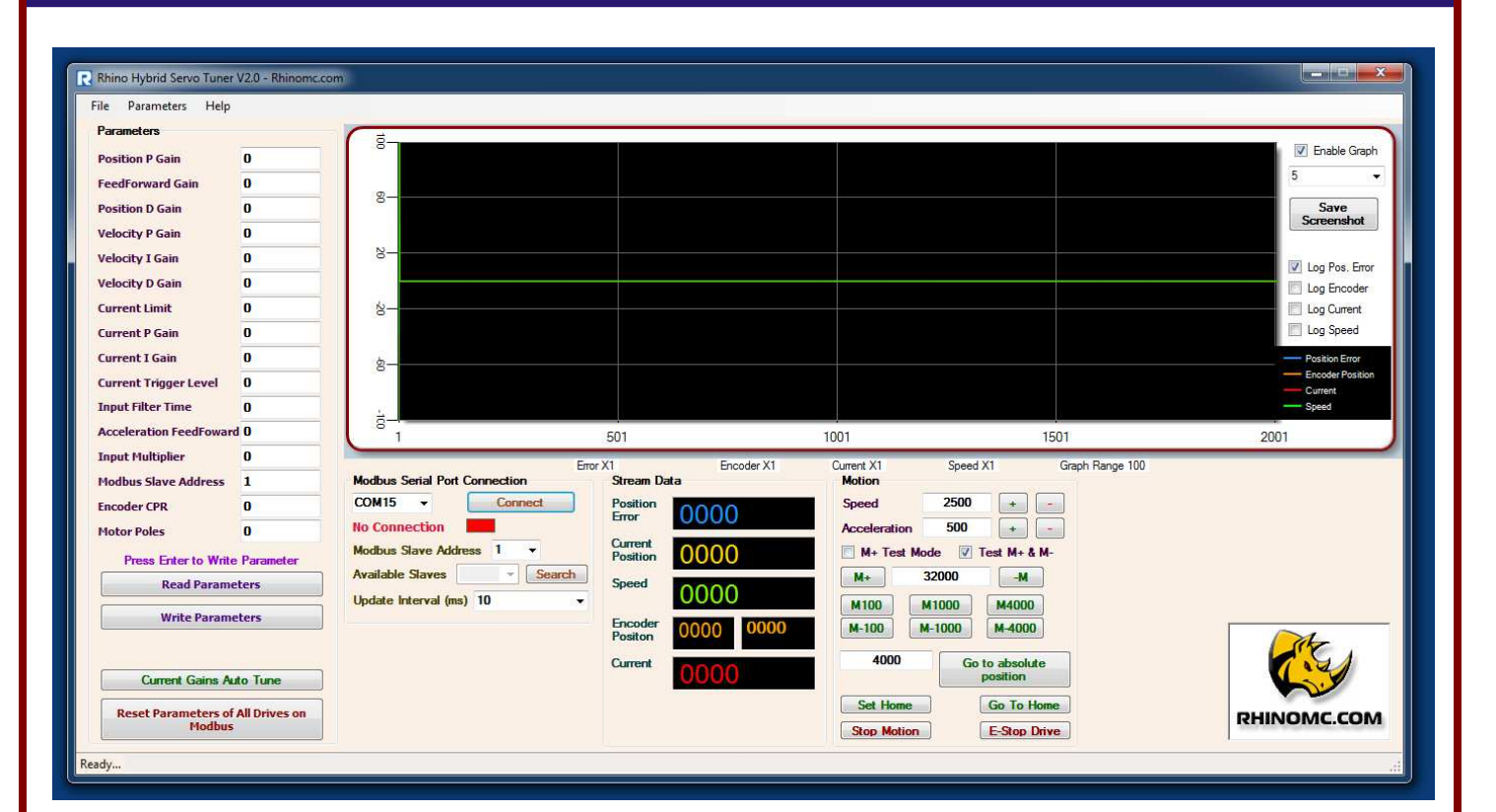

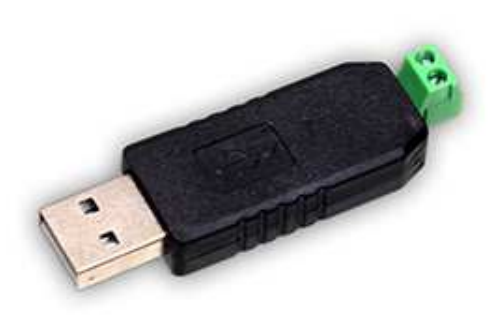

To connect this software to drive you will need a USB to RS485 or Serial to RS485 converter as shown in image below.

D+ and D- Lines needs to be connected between drive and converter. After connecting and installing the driver you need to make sure that hardware or virtual Com port is between the range of Com1 to Com32. Com Port beyond this range are incompatible with the software. You may change the COM port from device manager.

You may connect multiple drives on same paralleled connection to D+ and D- lines.

http://www.rhinomc.com

Page 18

RHINO

RMCS-1120 Hybrid Servo Driver with Modbus RTU communication (Max. 50Vdc and 7A per phase)

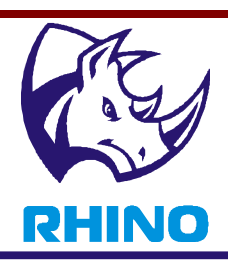

Once the drive is connected through converter and drivers are installed there should be a COM port for the connection. It should be selected in the software in the 'Modbus Serial Port Connection' section.

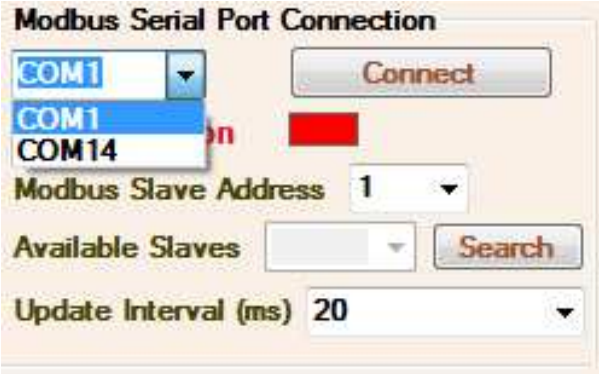

If the Com port for your connection is not visible, clicking on the dropdown will refresh the list of available ports. Click Connect button to connect to the specified com port.

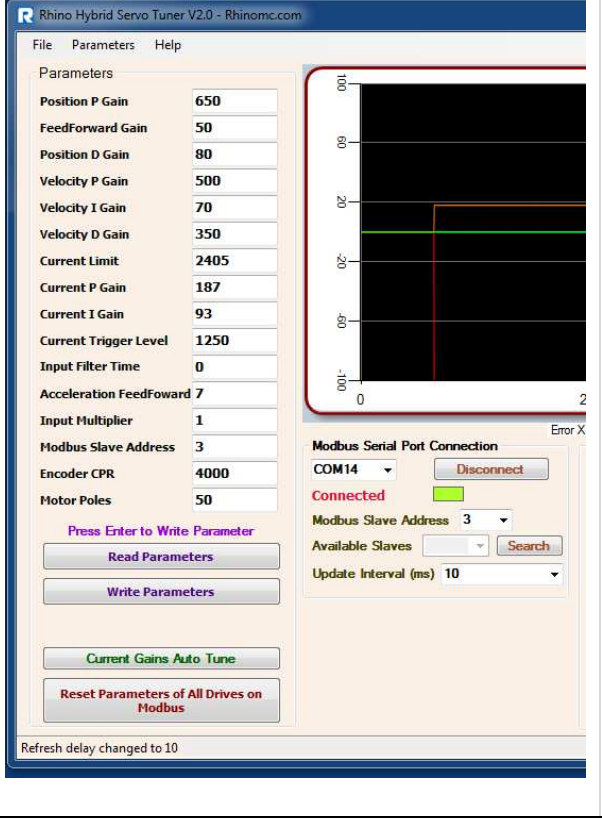

Once the connection is done, you will also need to select the slave address to communicate with drive. Slave address can be from 1 to 247.

If you don't know the slave addresses for connected drives you may click the Search button for Available Slaves. It will search from 1 to 247 slaves for response. If it gets a response the slave will be added in drop down. You can see the progress in status bar. It will take a lot of time to scan all devices. You may press cancel when all connected devices are found. Once the process is finished you can select any slave address from the drop down of Available Slaves to communicate to it.

Once a valid slave address is selected the drive will start communicating to software and the connection status indicator will turn green. It will also change colors between green and yellow-green to indicate communication. Also the software will load all the parameters stored in drive.

You may also change the update interval through drop down. Lower the interval - faster the communication will be. However it will also consume more CPU. If you are running a slow PC or the software slows down your PC you may increase it. Ideally 10 to 50 ms interval will suite most PCs.

http://www.rhinomc.com

Page 19

RMCS-1120

Hybrid Servo Driver with Modbus RTU communication (Max. 50Vdc and 7A per phase)

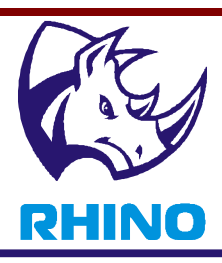

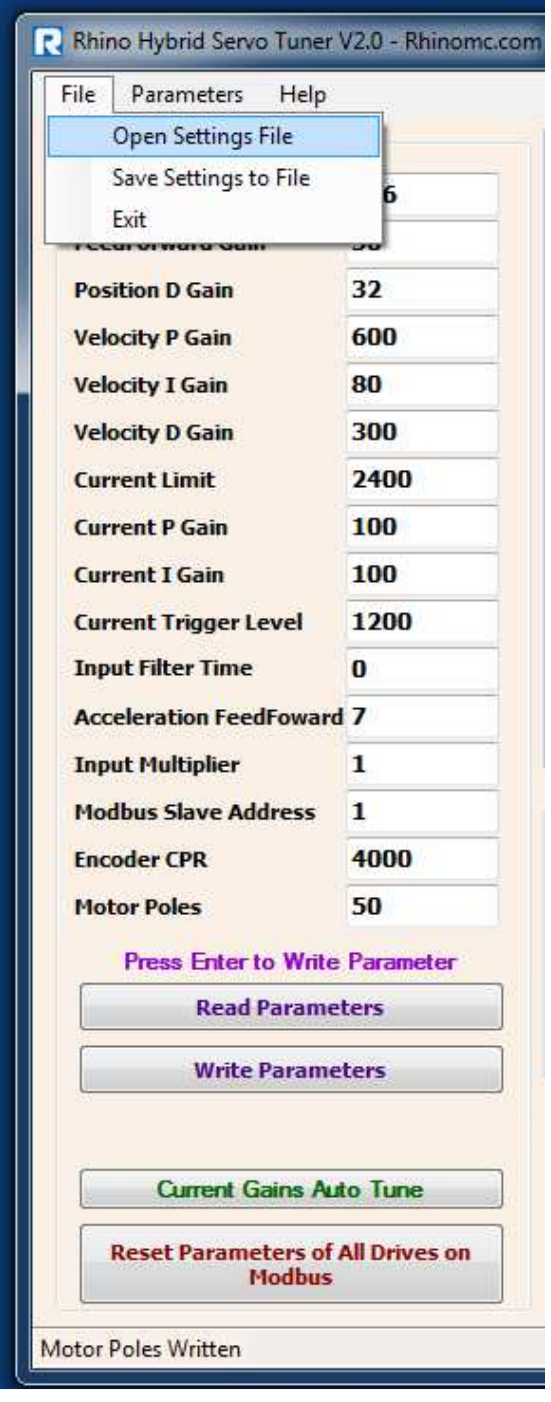

On the Parameters section you can see all the parameters loaded from the currently connected drive. If you change the slave address, the parameters will be loaded for the new slave.

You may also click 'Read Parameters' button at any point to read the parameters from drive.

Description of each parameter can be seen by hovering the mouse cursor over it. If it isn't showing the tooltip you can enable it from Help menu.

You may change the parameters by typing into the textbox. You can save it to the drive by pressing enter. You may also change multiple parameters and click 'Write Parameters' button to save all parameters. Only the parameters which are changed will be written.

You can save all the parameters for a particular drive to a file and load it when required. On opening such saved file all the parameters will be written to the drive and drive will immediately start responding according to the new parameters.

In case you have set the parameters wrongly and you want to reset it, you may click the 'Reset Parameters of All Drives on Modbus' button. This will reset all the drives connected on modbus. Its recommended that you do this only when one drive is connected because otherwise it will **reset the slave address of each connected drive to 1,** this will make all the drive communicating simultaneously to the software and it may show wrong values or misbehave. Ideally you should connect drives one by one and change their slave addresses to greater than 1 value. After all your drive are programmed with different slave addresses you may connect them all to the modbus lines and configure through the software.

After connecting a new motor or resetting the parameters its recommended to click the 'Current Gains Auto Tune' button once. This will set the current gains according to the motor characteristics.

http://www.rhinomc.com

Page 20

RMCS-1120

Hybrid Servo Driver with Modbus RTU communication (Max. 50Vdc and 7A per phase)

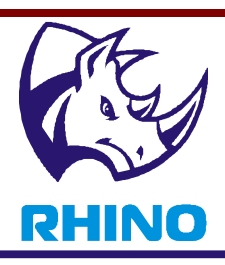

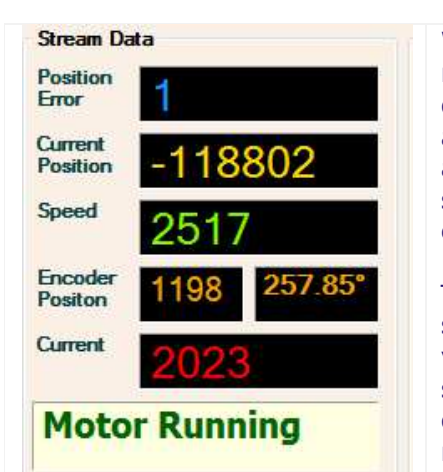

When the drive is connected the motion data is polled every few milliseconds which are specified in Update Interval drop down box. This data is shown in then 'Stream Data' Section. It shows realtime information about motor's data like 1. Actual Position error between given command and current position, 2. Actual 32 bit position of encoder (from startup or set position) 3. Approximate speed in RPM 4. Exact angular positon of encoder in counts and degrees 5. Approximate current.

This data is also shown in graph if the graph is enabled. In graph you can set the multiplier of each parameter and range to get all the logged data visible properly. The graph also shows number of readings taken. Each section on X axis of graph shows 500 readings. If the graph is slowing down your system you may change the number of reading to log per refresh. Ideally 10 to 50 readings per refresh will be fine for most PCs.

Graph can be a very useful tool when tuning the PIDs for drive and motor.

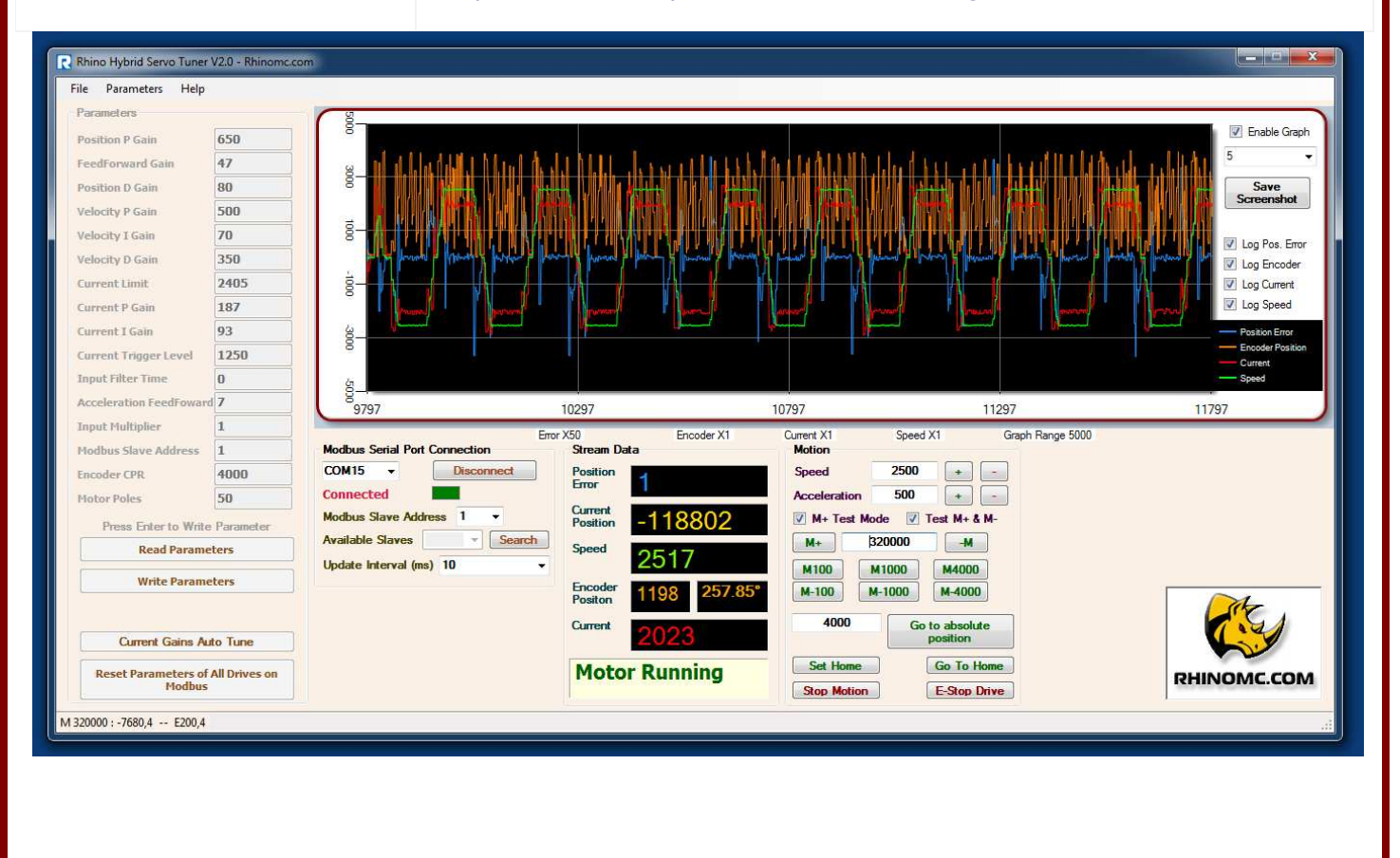

http://www.rhinomc.com

Page 21

RMCS-1120 Hybrid Servo Driver with Modbus RTU communication (Max. 50Vdc and 7A per phase)

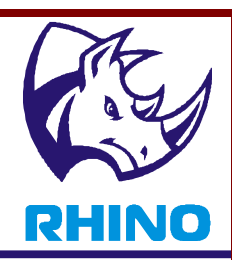

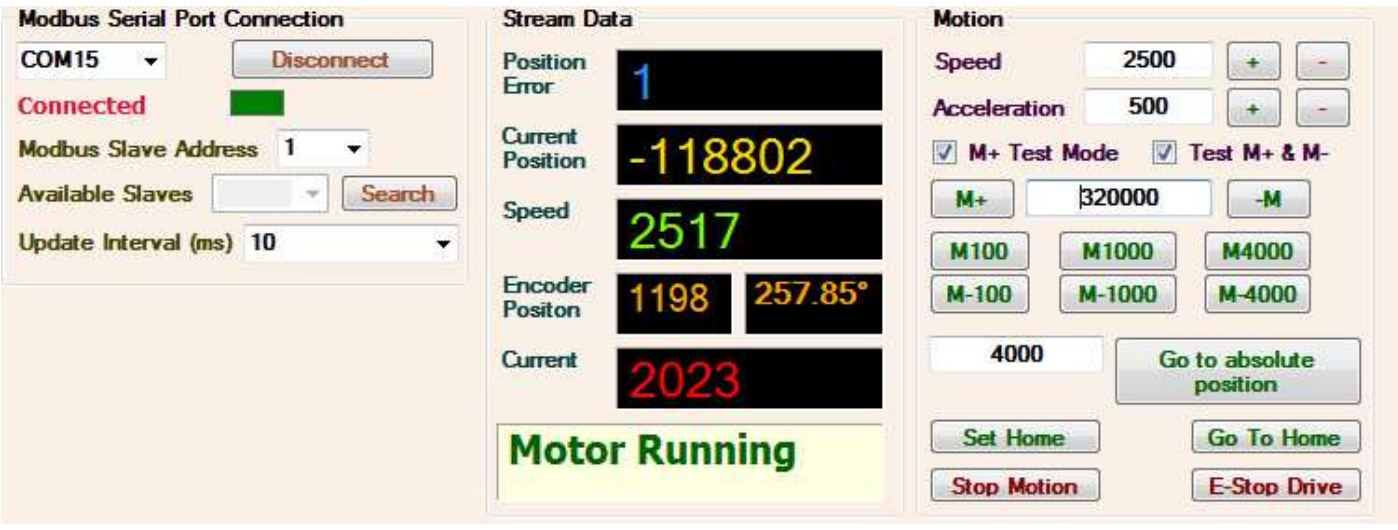

You may also control the motor motion by giving Speed, Acceleration, Direction and Position inputs. These can be set from Motion section in the software.

Speed is in RPM which can be set from 15 to 4000 RPM. The set speed works only when motion commands through modbus are passed. It doesn't affect the operation when motion is done through Step-Direction input. Depending on motor and PID settings it may or may not be able to run at the speed which is set. If it can't reach the speed which is set the drive will give error and E-stop the system - motor and all other operations will stop. The actual RPM of motor may be different than set as it also depends on parameters and gains set. Using + and - buttons the speed can be changed. You may also type the speed in the text box. Speed will change immediately if you press button or enter when in textbox. Speed will change even when motor is running.

Acceleration can be set same as speed. This acceleration works only when motion commands through modbus are passed. It doesn't affect the operation when motion is done through Step-Direction input.

M+ button will run the motor at the specified speed, acceleration and relative position to current position of motor. Number of counts is a 32 bit number and has a range of -2147483648 to +2147483647. Speed and acceleration can be changed when the motor is running through this command. The motor can be stopped if 'Stop Motion' button is pressed. No other motion command will work if the motor is not in idle state.

There are 2 checkboxes in the motion section named "M+ Test Mode" and "Test M+ & M-". If M+ Test Mode checkbox is checked when pressing M+ button or during motion after pressing M+ Button, at the end of the motion (When motor goes to idle state) the same command is given again. This will result in continuous motion of motor for number of steps given in text box. When you want to stop sending the

http://www.rhinomc.com

Page 22

RMCS-1120 Hybrid Servo Driver with Modbus RTU communication (Max. 50Vdc and 7A per phase)

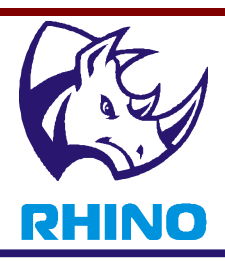

commands just uncheck the checkbox. If "Test M+ & M-" checkbox is checked motion will be in both directions. All the commands for movement send 32 bit position to modbus registers which are actually two 16 bit registers. Sending any motion commands from software will show this 32 bit value divided in to two 16 bit values in status bar in decimal and hex format.

M 320000: -7680.4 -- E200.4

M- button work same as M+ but the motion will be in reverse direction.

M100, M-100, M1000, M-1000, M4000 and M-4000 commands will work same as M+ but with fixed number of steps.

The RMCS-1120 drive supports absolute 32 bit positon output on modbus. This means that the drive can show the absolute position of 2147483648 counts in both directions after startup. This range is enough for most applications as its about 536870 revolutions or 214 minutes (3 Hours and 34 minutes) of running at 2500 RPM in each direction. The software can show this position and also set it to zero(Home).

"Set Home" button can be used to set current position to absolute 0 or home position. "Go To Home" button will send the command to move the motor at the 0 position. "Go to absolute position" button will send the command to move the motor to absolute position given in text box.

http://www.rhinomc.com

Page 23

RMCS-1120 Hybrid Servo Driver with Modbus RTU communication (Max. 50Vdc and 7A per phase)

#### **Service and Support**

Service and support for this product are available from the Rhino Motion Controls Web site (http://www.rhinomc.com) and our customer service email: info@rhinomc.com

#### **Six-Month Warranty**

Rhino Motion Controls (rhinomc.com) warrants its products against defects in materials and workmanship for a period of 6 months from shipment delivery. During the warranty period, Rhino Motion Controls will either, at its option, repair or replace products which proved to be defective.

#### **Exclusions**

The above warranty does not extend to any product damaged by reasons of improper or inadequate handlings by customer, improper or inadequate customer wirings, unauthorized modification or misuse, or operation beyond the electrical specifications of the product and/or operation beyond environmental specifications for the product.

#### **Obtaining Warranty Service**

To obtain warranty service, please contact our customer service department at info@rhinomc.com before returning product for service. Please make sure that you have gone through this entire installation manual and datasheet before deciding that your product is liable for replacement or repair under this 6-month warranty Customer shall prepay shipping charges for products returned to Rhino Motion Controls for warranty service, and Rhino Motion Controls shall pay for return of products to customer.

#### **Warranty Limitations**

Rhino Motion Controls makes no other warranty, either expressed or implied, with respect to the product. Rhino Motion Controls specifically disclaims the implied warranties of merchantability and fitness for a particular purpose. Some jurisdictions do not allow limitations on how long and implied warranty lasts, so the above limitation or exclusion may not apply to you. However, any implied warranty of merchantability or fitness is limited to the 6-month duration of this written warranty.

#### **Disclaimer**

Copyright © Rhino Motion Controls, 2017

Neither the whole nor any part of the information contained in, or the product described in this manual, may be adapted or reproduced in any material or electronic form without the prior written consent of the copyright holder.

This product and its documentation are supplied on an as-is basis and no warranty as to their suitability for any particular purpose is either made or implied.

This document provides preliminary information that may be subject to change without notice.

http://www.rhinomc.com

Page 24

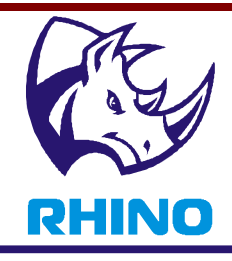